#### Ćwiczenia projektowe z przedmiotu:

#### Grafika inżynierska - rysunek techniczny

Widoki, przekroje i kłady

e-mail do wysyłania i konsultowania prac:

konsultacje.mackowiak@gmail.com

mgr inż. Paweł Maćkowiak

bud. D pok. 303

www.zpkm.prv.pl

[pawel.mackowiak@utp.edu.pl](mailto:pawel.mackowiak@utp.edu.pl)

#### Minimalizacja ilości rzutów

- **Jedną z głównych zasad rysunków inżynierskich jest MINIMALIZACJA ILOŚCI RZUTÓW.**
- W trakcie zajęć z rzutowania prostokątnego wykonywaliśmy 6 rzutów przedmiotu z każdego kierunku. Cel tego zadania było czysto szkoleniowy.
- W pracy inżyniera minimalizuje się czas oraz papier potrzebny do wykonania rysunków. Nie komplikuje się rysunków rzeczy prostych pokazując niepotrzebnie ich każdy rzut.

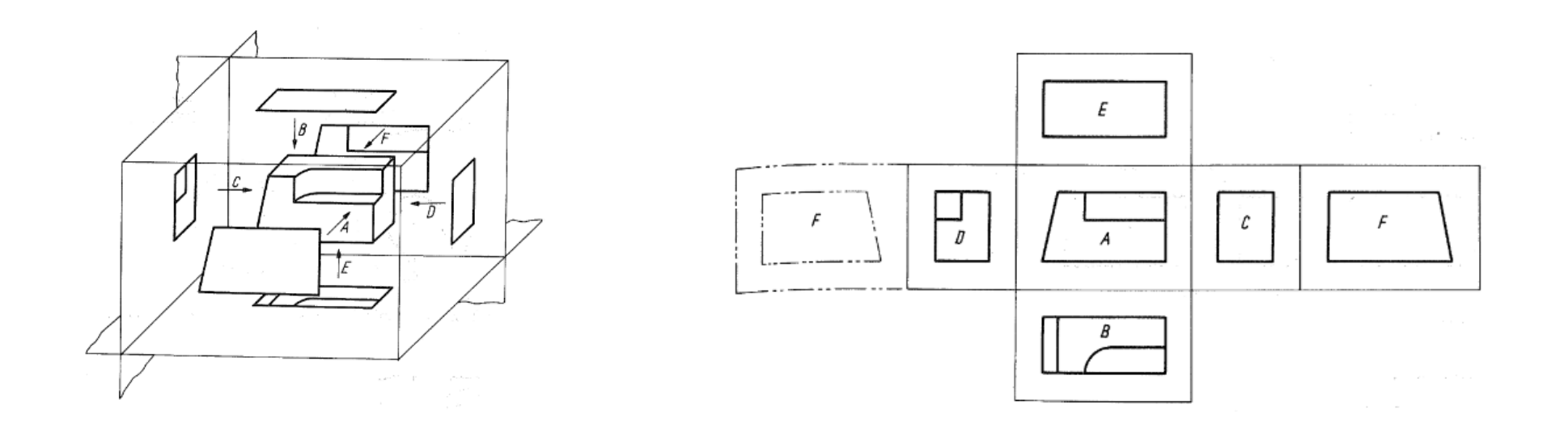

#### Minimalizacja ilości rzutów

- Zasadą jest by pokazać tyle rzutów, widoków, przekrojów, kładów, które pozwolą na wykonanie przedmiotu i ani jednego (rzutu, widoku, przekroju, kładu) więcej.
- Nie rysuje się (rzutów, widoków, przekrojów, kładów), na których widać krawędzie pokazane na już narysowanych rzutach.
- Należy się więc zastanowić przed wykonaniem rysunku od których rzutów zacząć, aby pokazać na nich jak najwięcej szczegółów niezbędnych do wykonania danego przedmiotu.
- Zastanówmy się nad detalem z pierwszych zajęć. Które rzuty można pominąć?

Uwaga: Odpowiedzi na kolejnych slajdach.

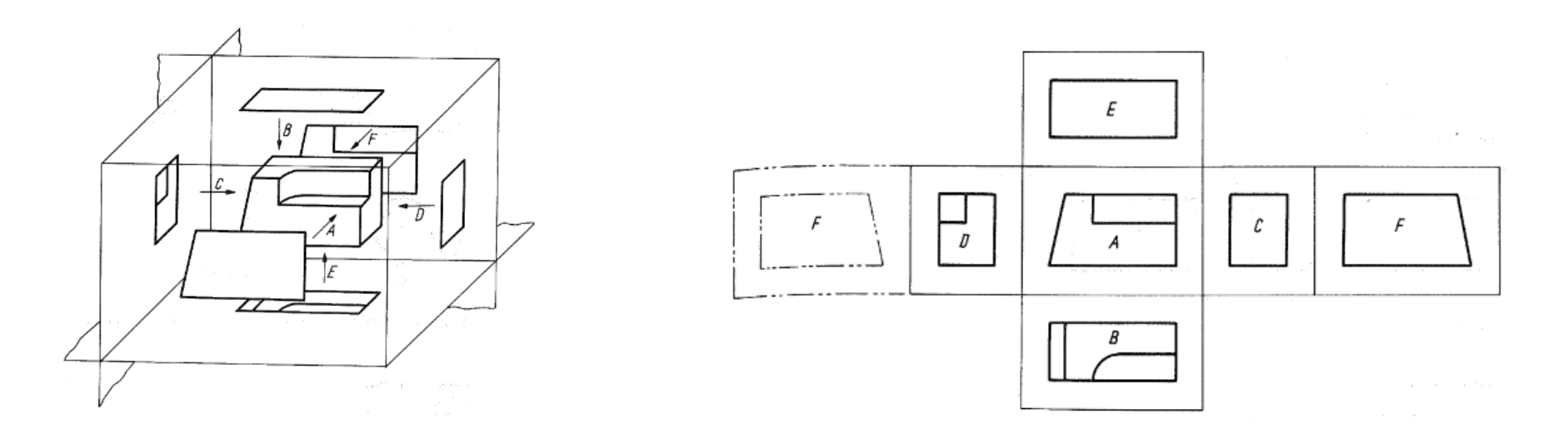

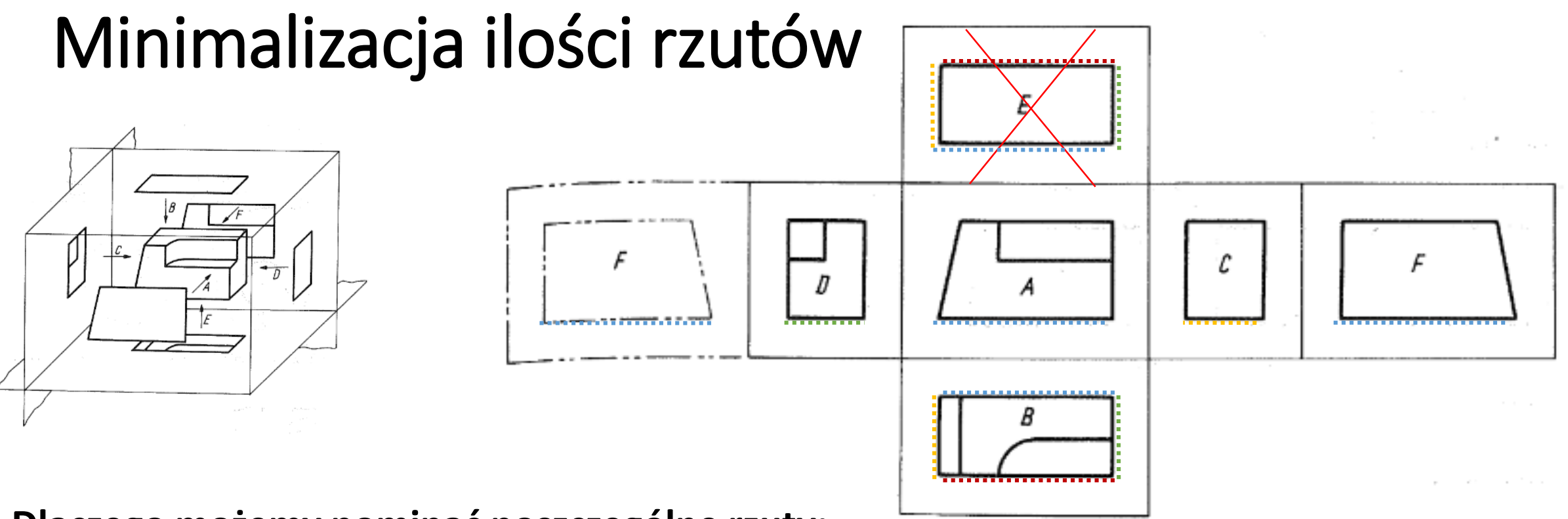

#### **Dlaczego możemy pominąć poszczególne rzuty:**

Redukcję zaczynamy od rzutów z najmniejszą ilością pokazanych krawędzi. Zaczniemy od:

Rzut E – na rzucie tym nie widać żadnych krawędzi, których nie pokazano już na pozostałych rzutach. Dla zobrazowania zaznaczono wszystkie krawędzie na rzucie E kolorami. Na pozostałych rzutach pokazano tymi samymi kolorami te same krawędzie.

Spróbujmy teraz z Rzutem C. Odpowiedź na kolejnym slajdzie.

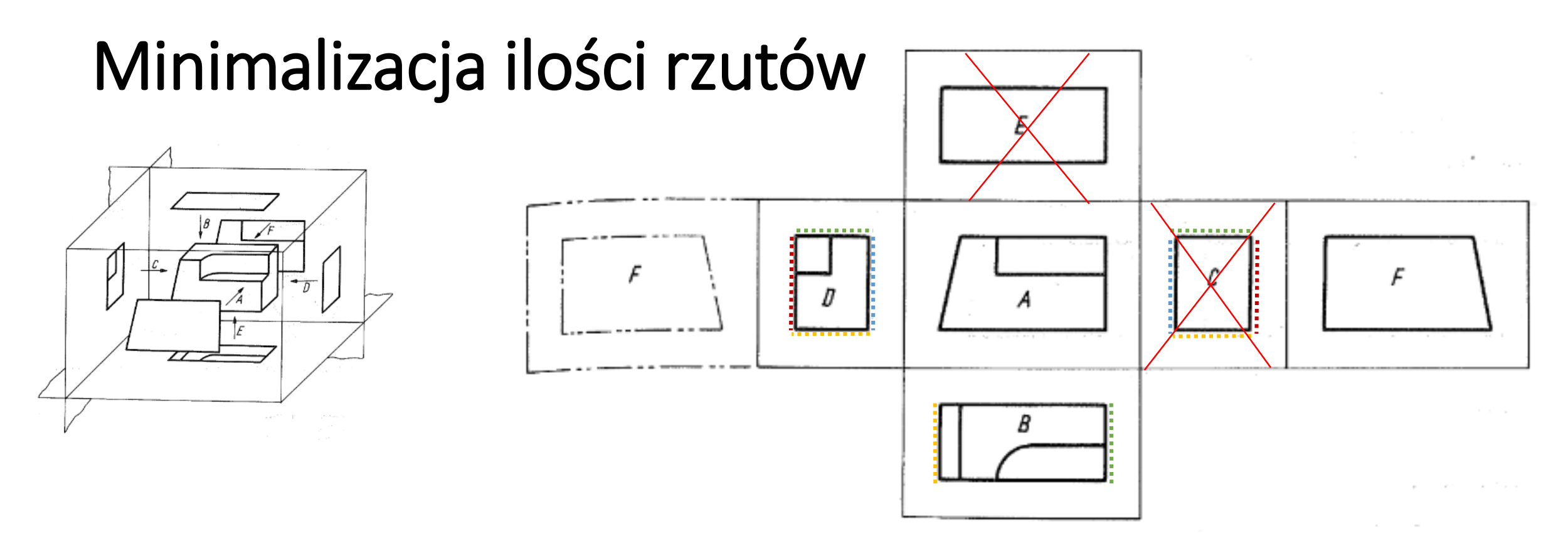

Rzut C – na rzucie tym nie widać żadnych krawędzi, których nie pokazano już na rzutach D i B.

Spróbujmy teraz z Rzutem F. Odpowiedź na kolejnym slajdzie.

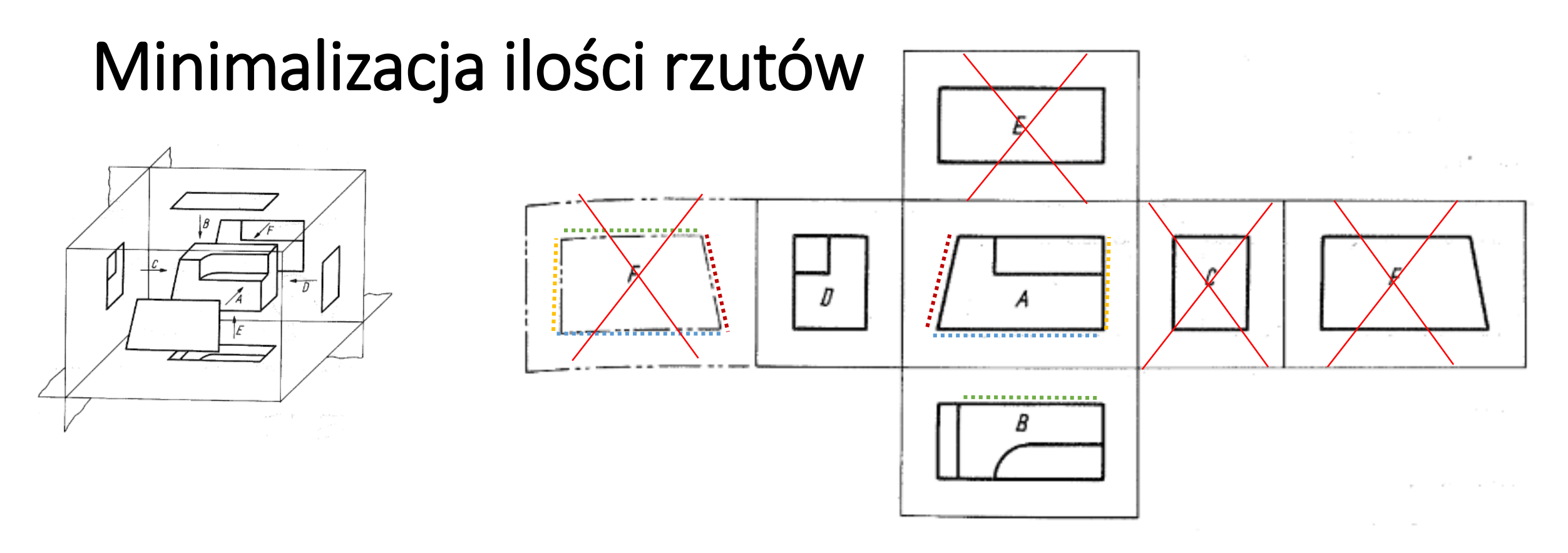

Rzut F – na rzucie tym nie widać żadnych krawędzi, których nie pokazano już na rzutach A i B.

Spróbujmy teraz z Rzutem D. Odpowiedź na kolejnym slajdzie.

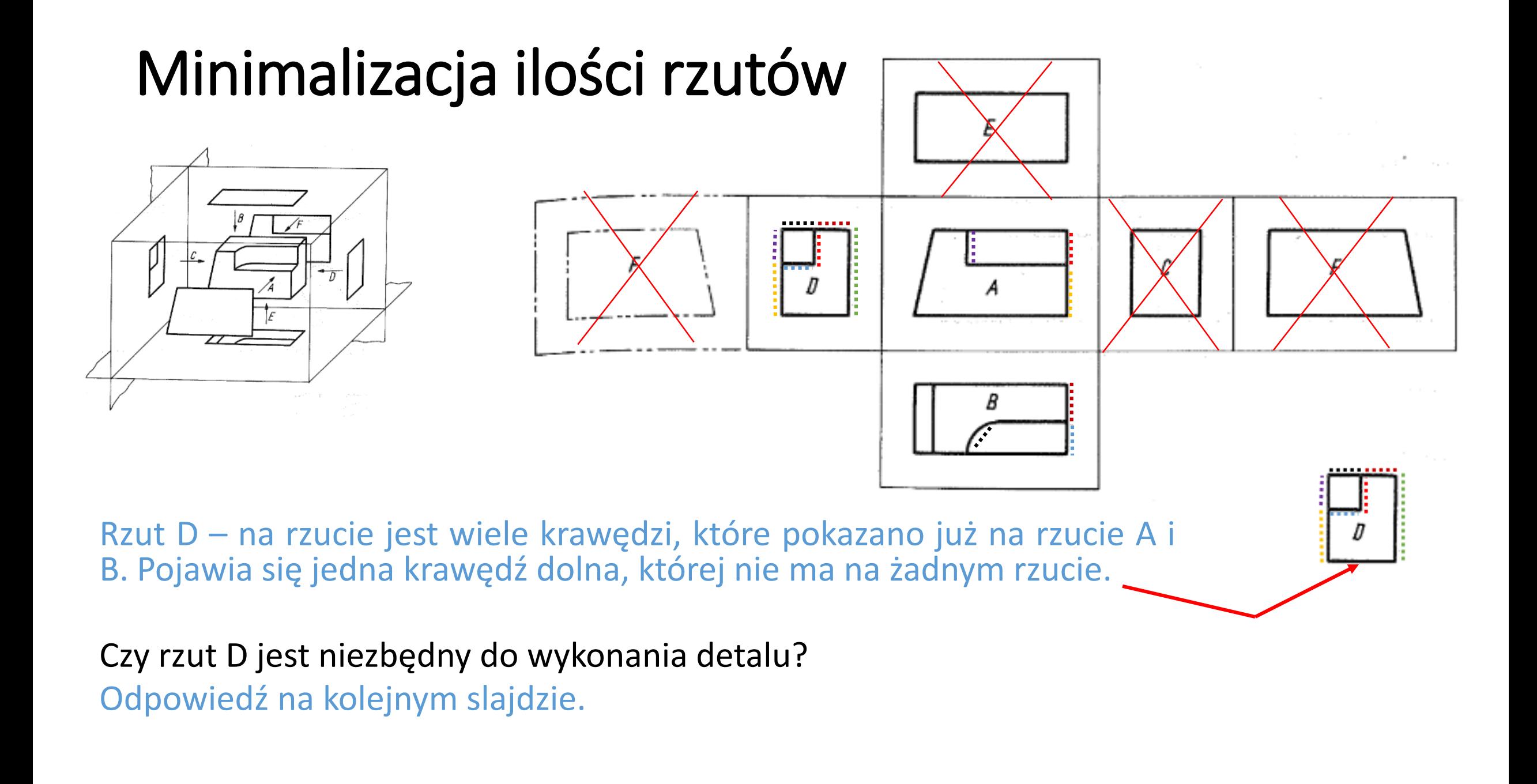

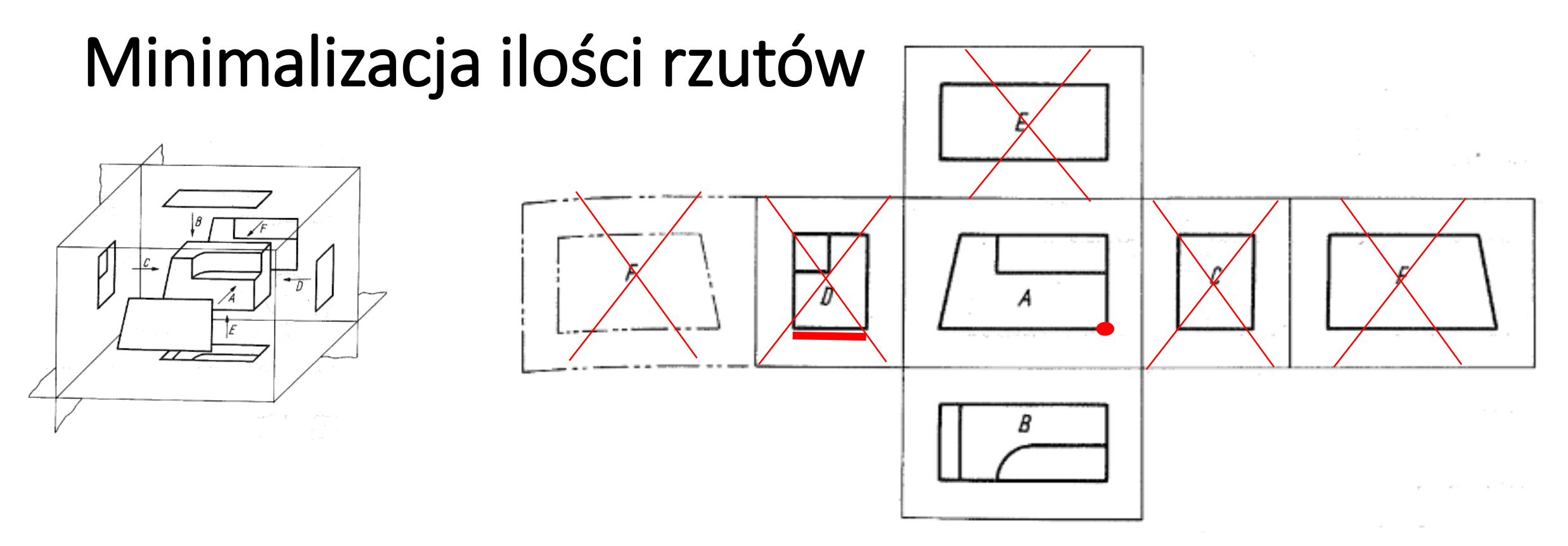

Do wyeliminowania konieczności rysowania rzutu D można skorzystać z innej zasady: Jeśli jakiejś strony detalu na rysunku technicznym nie pokazano to znaczy, że jest ona prosťa (nie zawiéra nie widocznych na innych rzutach otworów, kieszeni, fazowań, zaokrągleń etc.).

Krawędź rzutu D, niewidoczna na innych rzutach jest krawędzią prostą. Stanowiącą na rzucie A punkt. Rzut więc jest zbędny.

### Minimalizacja ilości rzutów

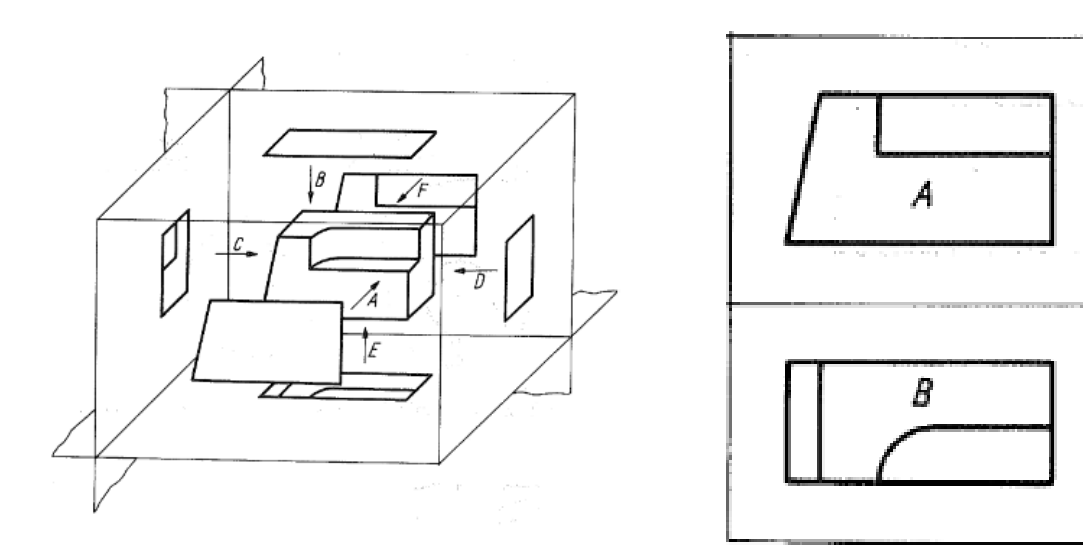

Do wykonania detalu wystarczą jego dwa rzuty. Tym samym oszczędziliśmy:

- czas osoby rysującej,
- czas osoby czytającej rysunek nie będzie szukać niepotrzebnie na innych rzutach szczegółów, dla których zostały one specjalnie utworzone – przyjmie od razu, że ich tam nie ma a detal jest tak prosty jak pokazano na minimalnej ilości rzutów,
- amazońskie lasy (papier).

Prześledzimy czy da radę wykonać ten detal z dwóch rzutów:

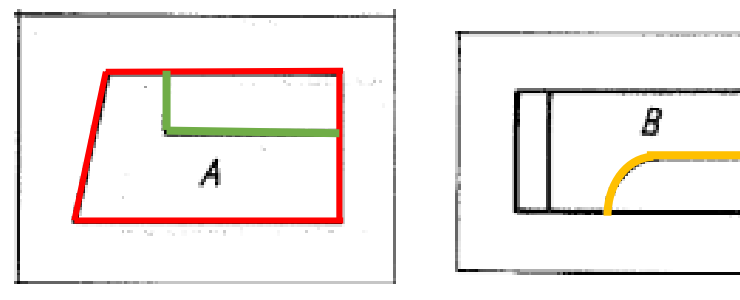

- 1. Wycinamy kostkę o zarysie pokazanym na czerwono na rzucie A o grubości jak pokazano linią niebieską na rzucie B.
	- 2. Następnie musimy wyfrezować kieszeń o zarysie widocznym na rzucie B (oznaczono na żółto), na głębokość widoczną na rzucie A (oznaczono na zielono).

### Przekroje i kłady

- Zwykłe widoki rzutowania prostokątnego pokazują zewnętrzne kształty.
- W budowie maszyn często występują przedmioty, których wewnętrzna budowa jest nie możliwa do pokazania w widokach rzutowania prostokątnego.
- Do przedstawienia budowy wewnętrznej takich przedmiotów służą przekroje i kłady.
- Przekrój powstaje przez przecięcie przedmiotu płaszczyzną przekroju i odrzuceniu tej części przedmiotu, która znajduje się przed płaszczyzną przekroju.

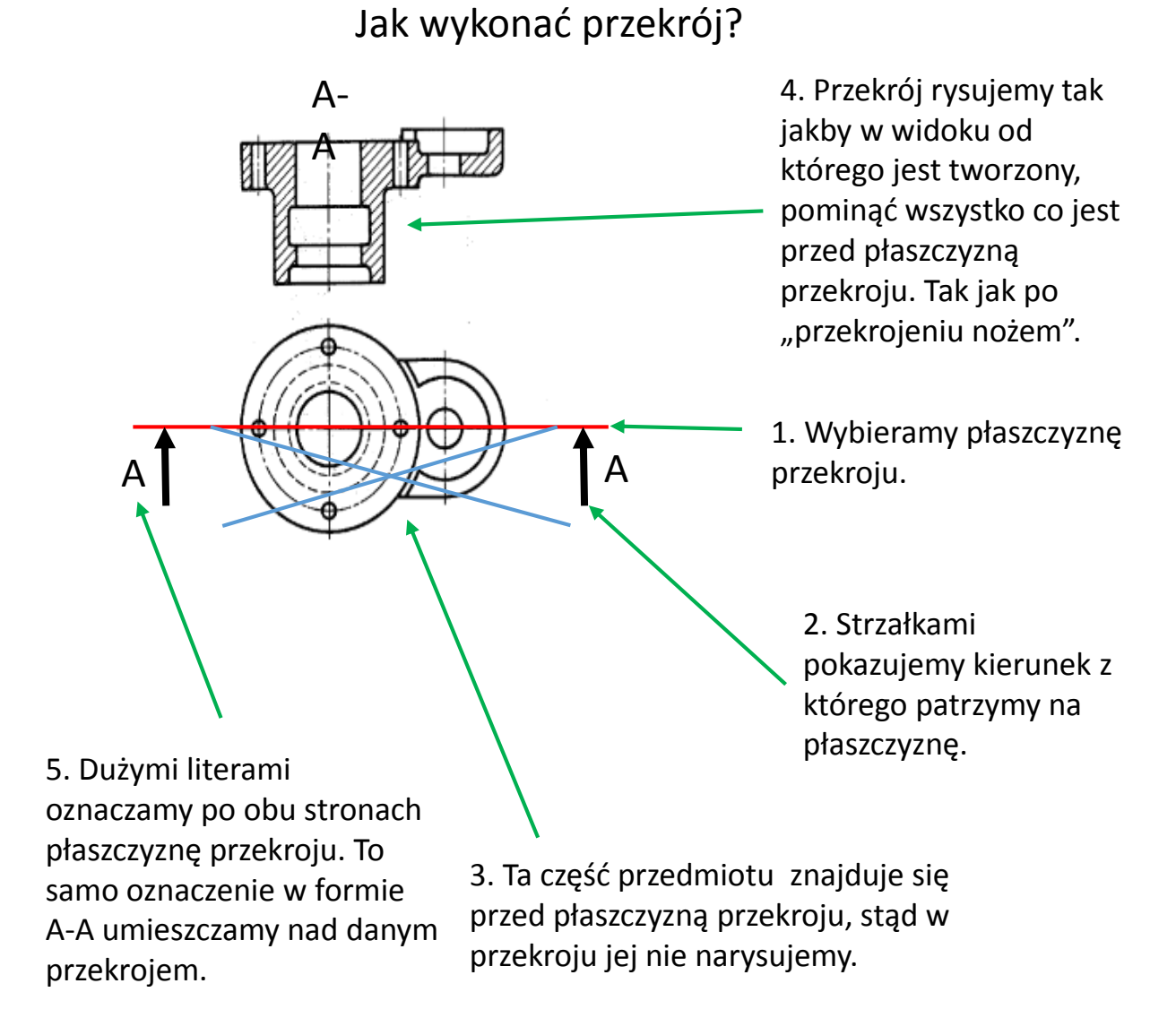

### Przekroje i kłady

• **Przekrój** będzie więc przedstawiał zarysy figury w płaszczyźnie przekroju i zarysy, krawędzie przedmiotu leżące za płaszczyzną przekroju.

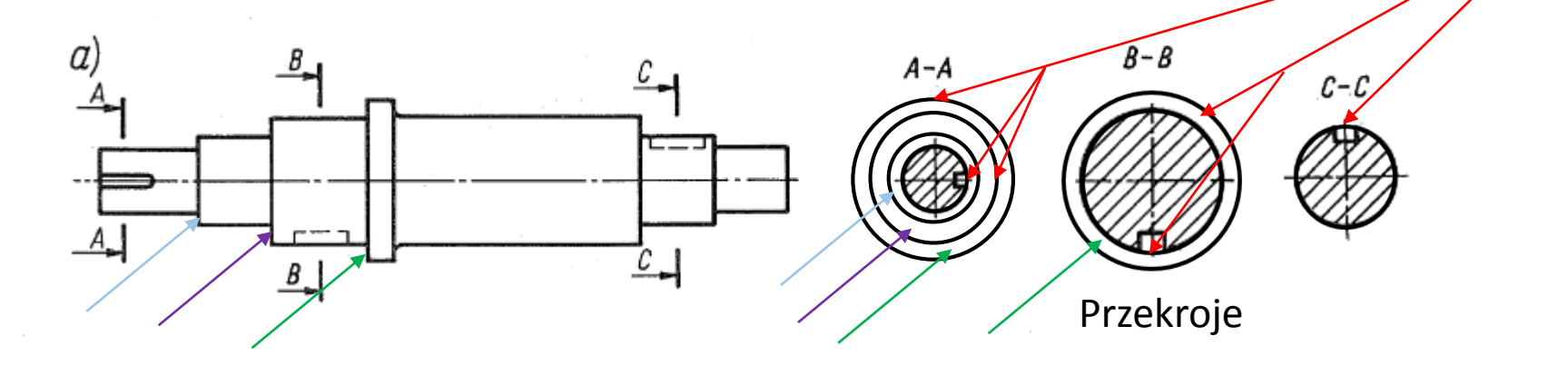

• **Kład** różni się od przekroju tym, że przedstawiają on tylko zarys figury w płaszczyźnie kładu, pomijając zupełnie krawędzie i zarysy leżące za nią.

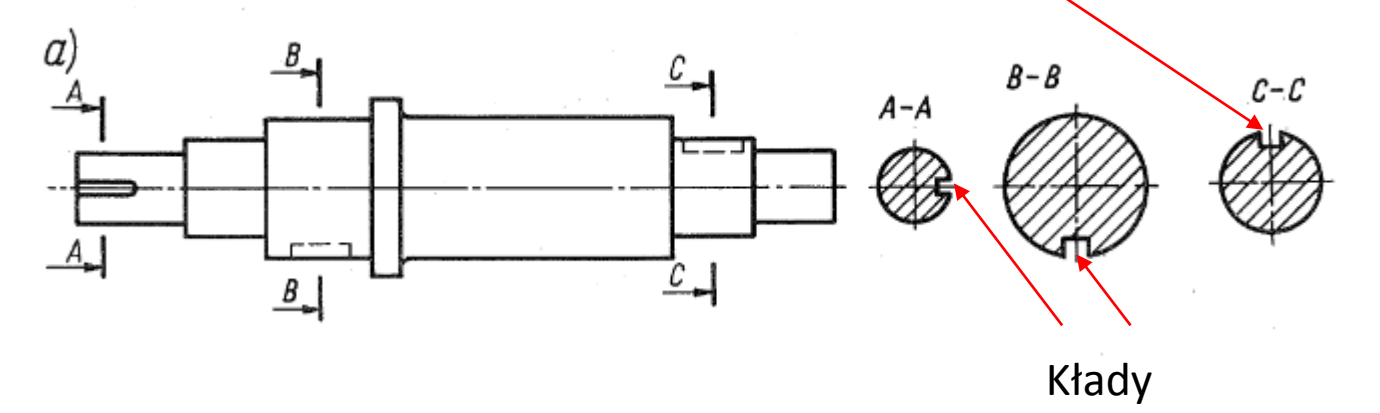

### Oznaczanie przekrojów i kładów

• Przekroje, kłady jak i dodatkowe widoki oznaczamy kolejnymi wielkimi literami alfabetu łacińskiego:

A-A, B-B, C-C, D-D, E-E itd.

• Ze względu na wykorzystanie niektórych liter do oznaczania promieni, spoin lub ze względu na podobieństwo do innych liter, pomija się:

I, 0, R, Q, X.

• Strzałki wskazujące kierunki patrzenia na płaszczyznę przekroju rysuje się 2-3mm od końca linii wskazującej tę płaszczyznę

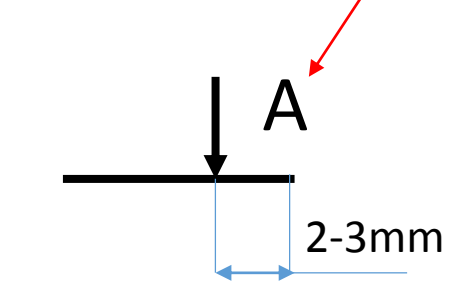

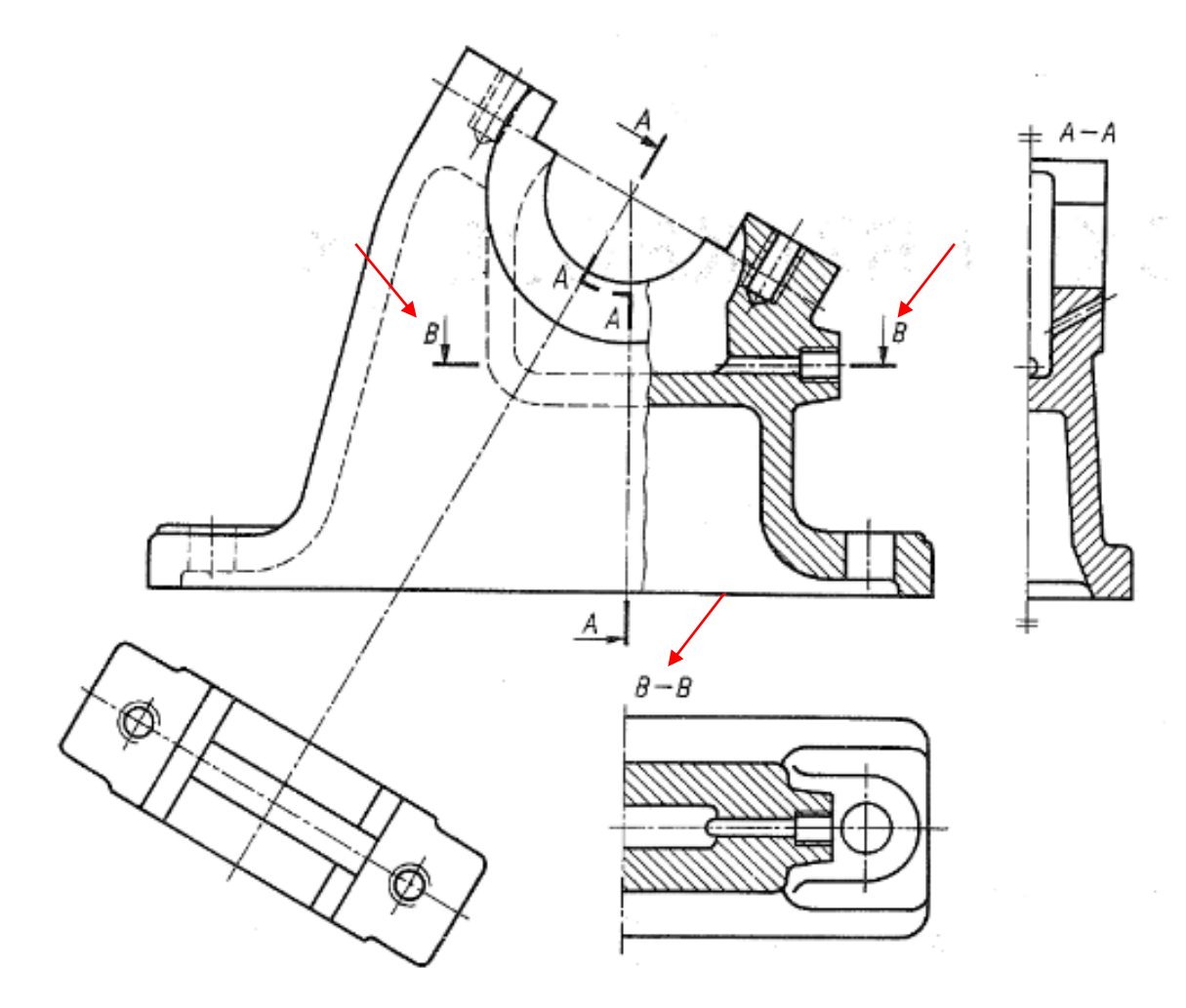

## Kreskowanie przekrojów i kładów

- Obszary przedmiotu, które są przecinane płaszczyzną przekroju, kreskuje się liniami cienkimi pod kątem 45⁰.
- Przedmioty, których krawędzie są nachylone pod kątem względem płaszczyzn rzutowania, można kreskować pod kątem 30<sup>o</sup> lub pionowo.
- Odległość pomiędzy sąsiednimi kreskami kreskowania powinna mieścić się od 0,5 mm dla małych pól do 5 mm dla dużych pól.
- Na rysunkach złożeniowych (przedstawiających zmontowane maszyny z wielu części), sąsiadujące z sobą części powinny różnić się kierunkiem kreskowania. Jeśli jest to niemożliwe to odległością pomiędzy kreskami kreskowania (podziałką kreskowania).

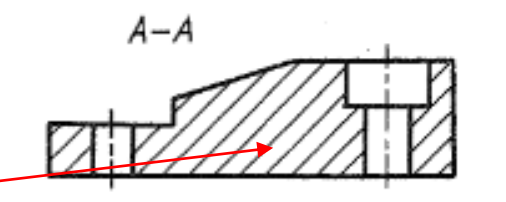

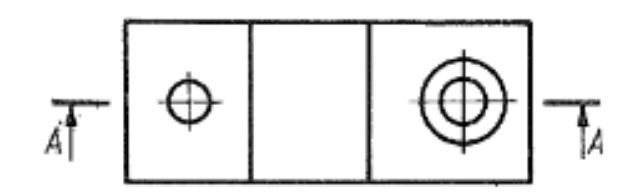

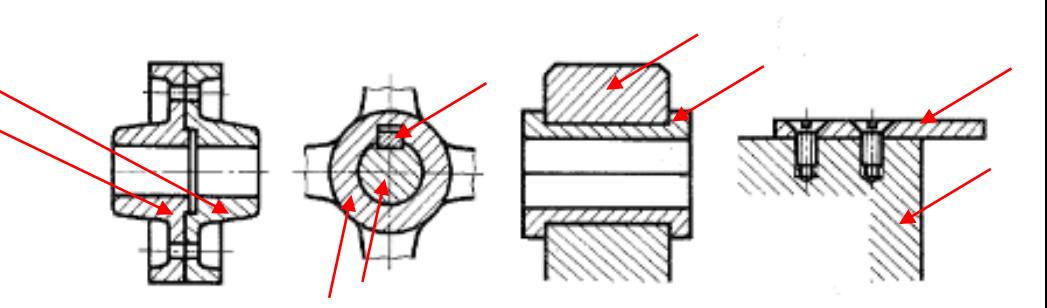

## Przekroje łamane i stopniowe

• **Przekroje łamane** to przekroje w których płaszczyzna przekroju składa się z dwóch lub większej ilości płaszczyzn, których ślad tworzy linię łamaną.

• **Przekroje stopniowe** to przekroje w których płaszczyznę przekroju stanowią płaszczyzny równoległe.

• **Przekroje rozwinięte** to przekroje w których płaszczyzna przekroju jest "zaokrąglona wraz z przedmiotem" a sam przekrój jest rozwinięciem tej płaszczyzny i przedmiotu.

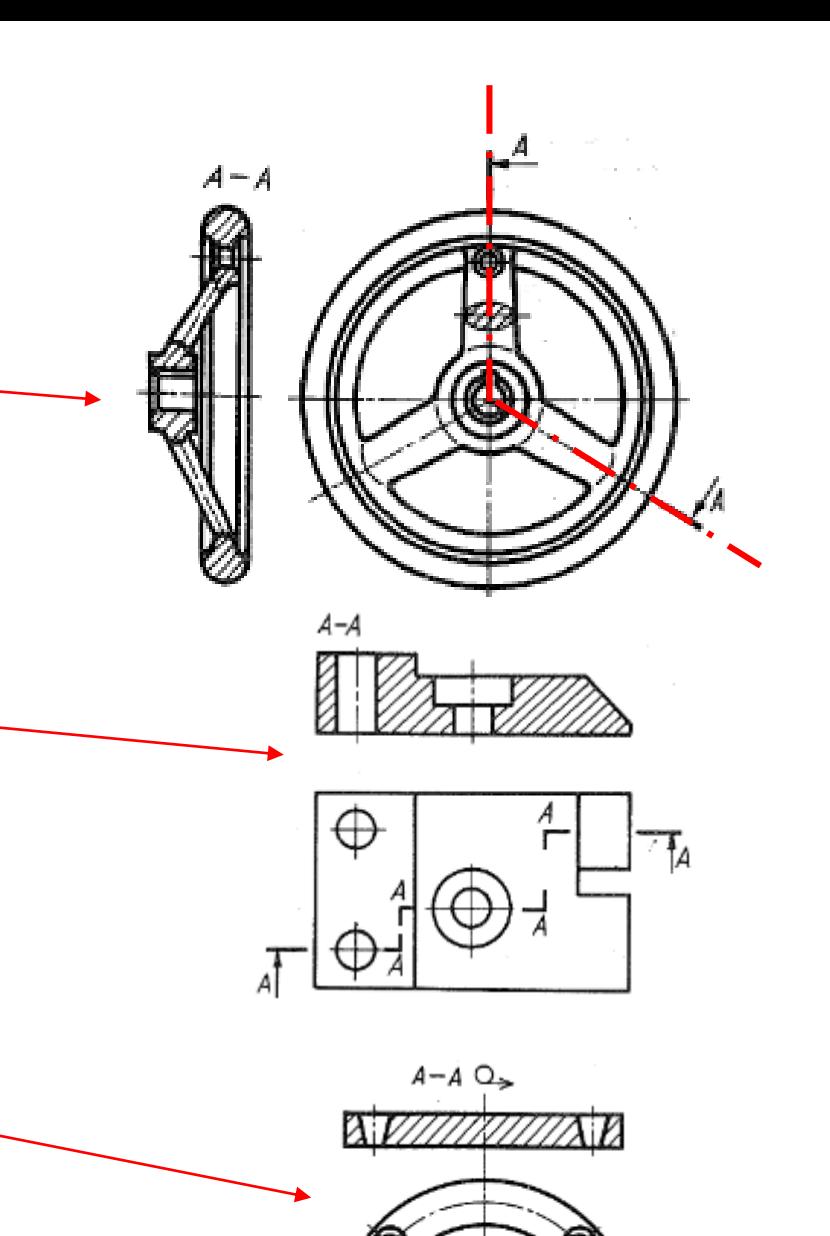

# Przekroje cząstkowe (wyrwania)

- **Przekroje cząstkowe (wyrwania)** pokazujemy w zwykłym widoku a część w przekroju.
- Ważne aby linia oddzielająca widok od przekroju była linią falistą lub zygzakową.
- Linia ta nie może pokrywać się z innymi liniami zarysu przedmiotu.
- Jeśli stosujemy dwa wyrwania obok siebie to lepiej jest je połączyć.

# Pół widok – pół przekrój

- **Pół widok – pół przekrój -** pokazujemy w zwykłym widoku połowę przedmiotu a połowę przedmiotu w przekroju.
- Umożliwia to w częściach kołowo symetrycznych zwymiarowanie całego detalu na jednym rzucie.

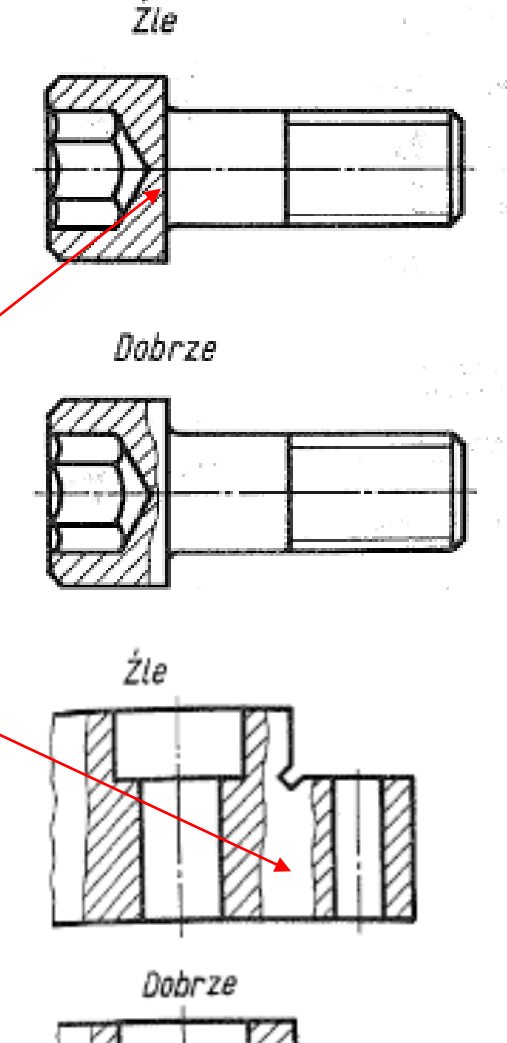

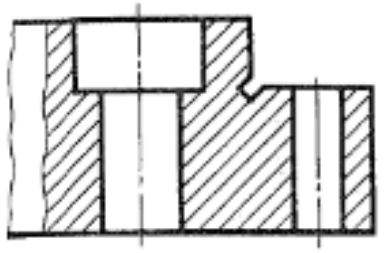

#### Zadanie do wykonania:

Do zadanego przedmiotu w pdf3D proszę narysować wszystkie niezbędne rzuty i przekroje.

Ogólne wskazówki:

- 1. Proszę przyjąć jako przód oznaczoną powierzchnię.
- 2. Proszę pamiętać o zasadzie minimalizacji rzutów.

(Przód

- 3. Proszę pamiętać o osiach symetrii.
- 4. Proszę pamiętać o zachowaniu skali.
- 5. Pomiaru dokonujemy w Adobe Acrobat Reader. W innym programie może nie być opcji otworzenia pdf3D.

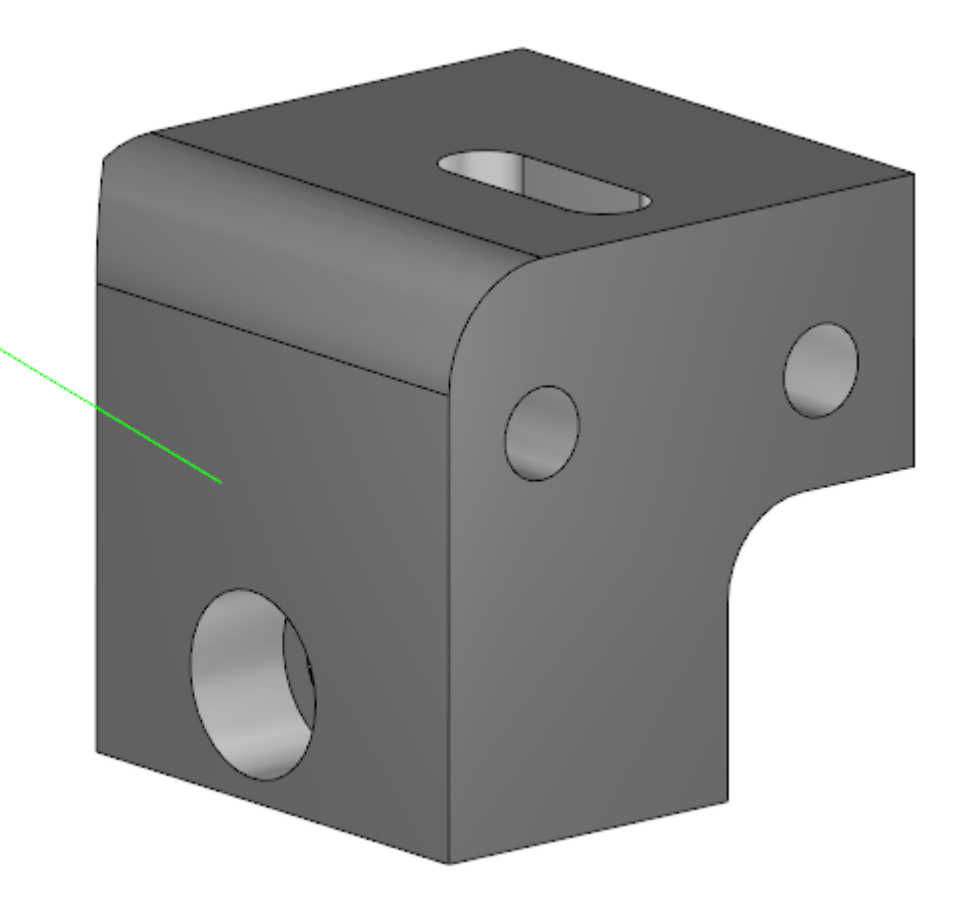

#### Rozliczenie zadania: konsultacje.mackowiak@gmail.com

- 1. Rozliczenie zadania to skan/zdjęcie (wyjątkowo ze względu na sytuacje dopuszczam A4).
- 2. Jeśli to tylko możliwe to proszę skanować.
- 3. Jeśli zdjęcia to proszę starać się zachować kąt prosty pomiędzy osią obiektywu a formatką.
- 4. Na formatce w trakcie robienia zdjęcia proszę położyć linijkę, abym miał punkt odniesienia co do skali. Przy skanie nie potrzebuję linijki.
- 5. Formatkę proszę podpisać długopisem i nanieść datę przed zrobieniem zdjęcia.
- 6. Przyjmuję tylko .jpg lub .pdf (ponieważ poczta mi wysiądzie).
- 7. Nazwa skanu/zdjęcia ma składać się z NAZWISKO\_IMIE i dopisku \_4\_RZUTzNATURY
	- MACKOWIAK PAWEL 4 RZUTZNATURY

Proszę nie używać polskich znaków.

prace proszę wysyłać na: konsultacje.mackowiak@gmail.com

#### Po otwarciu musimy kliknąć: Opcje

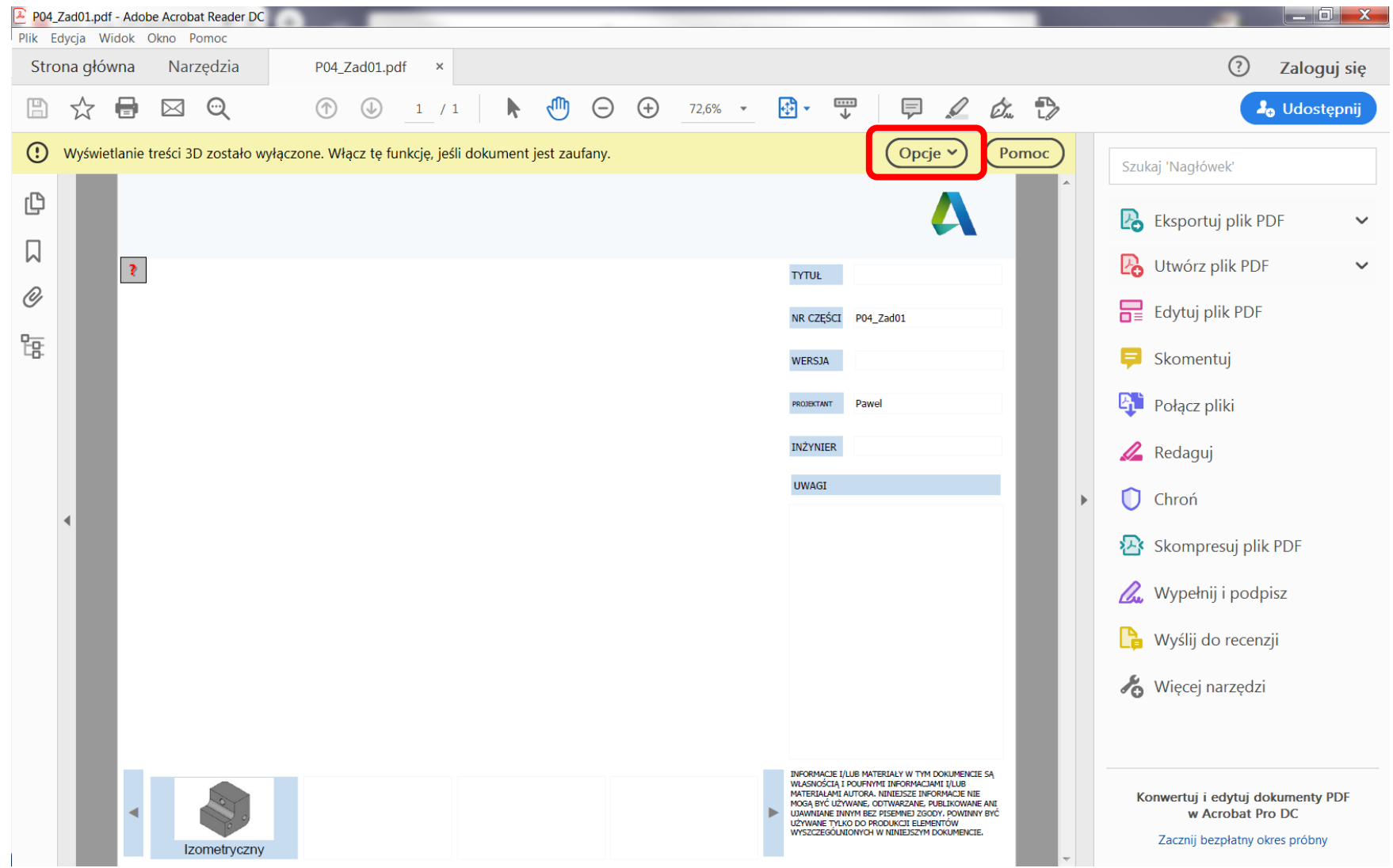

#### Klikamy: zawsze ufaj temu dokumentowi:

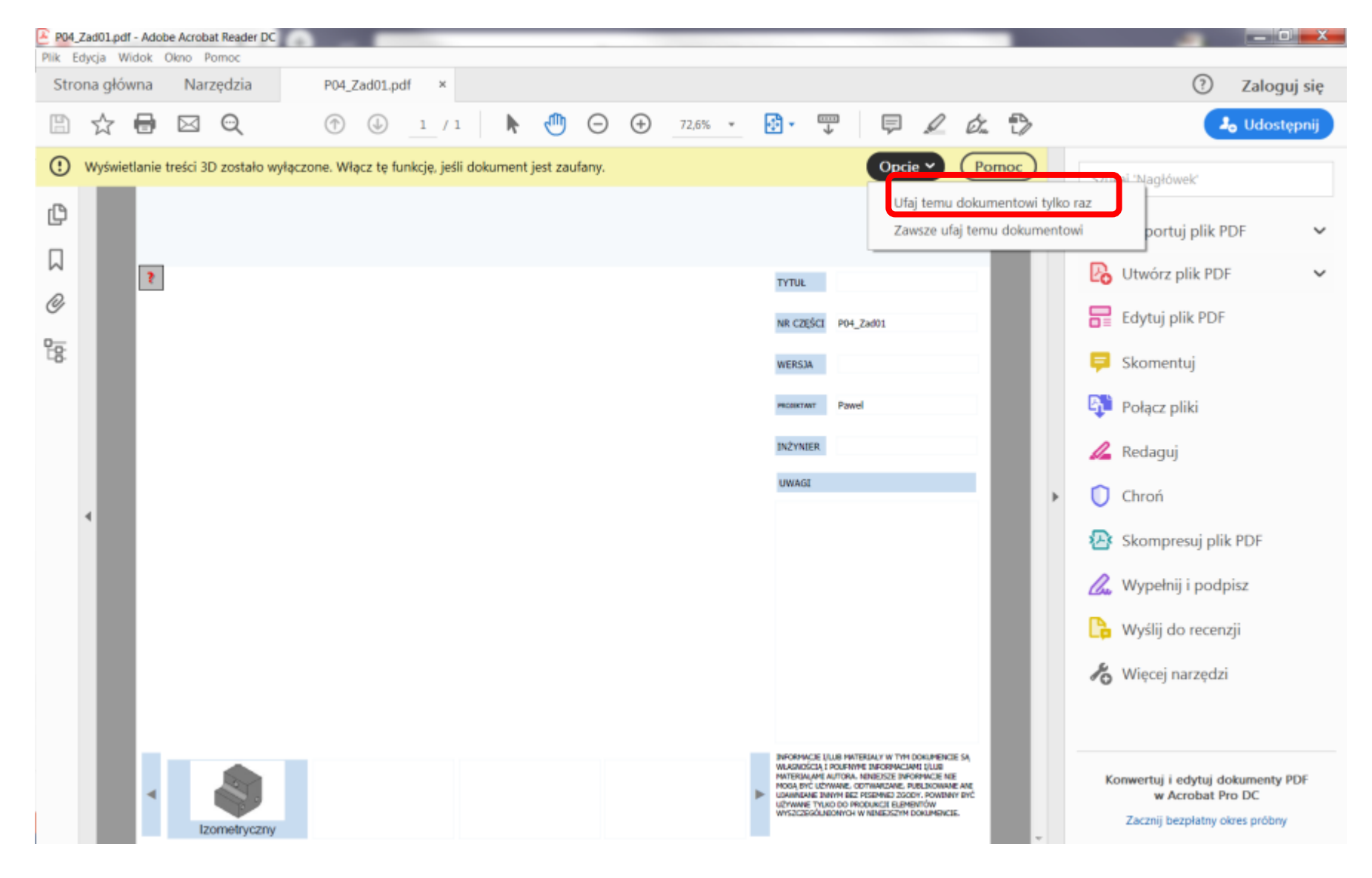

#### W oznaczonym obszarze, kliknijcie i przeskrolujcie:

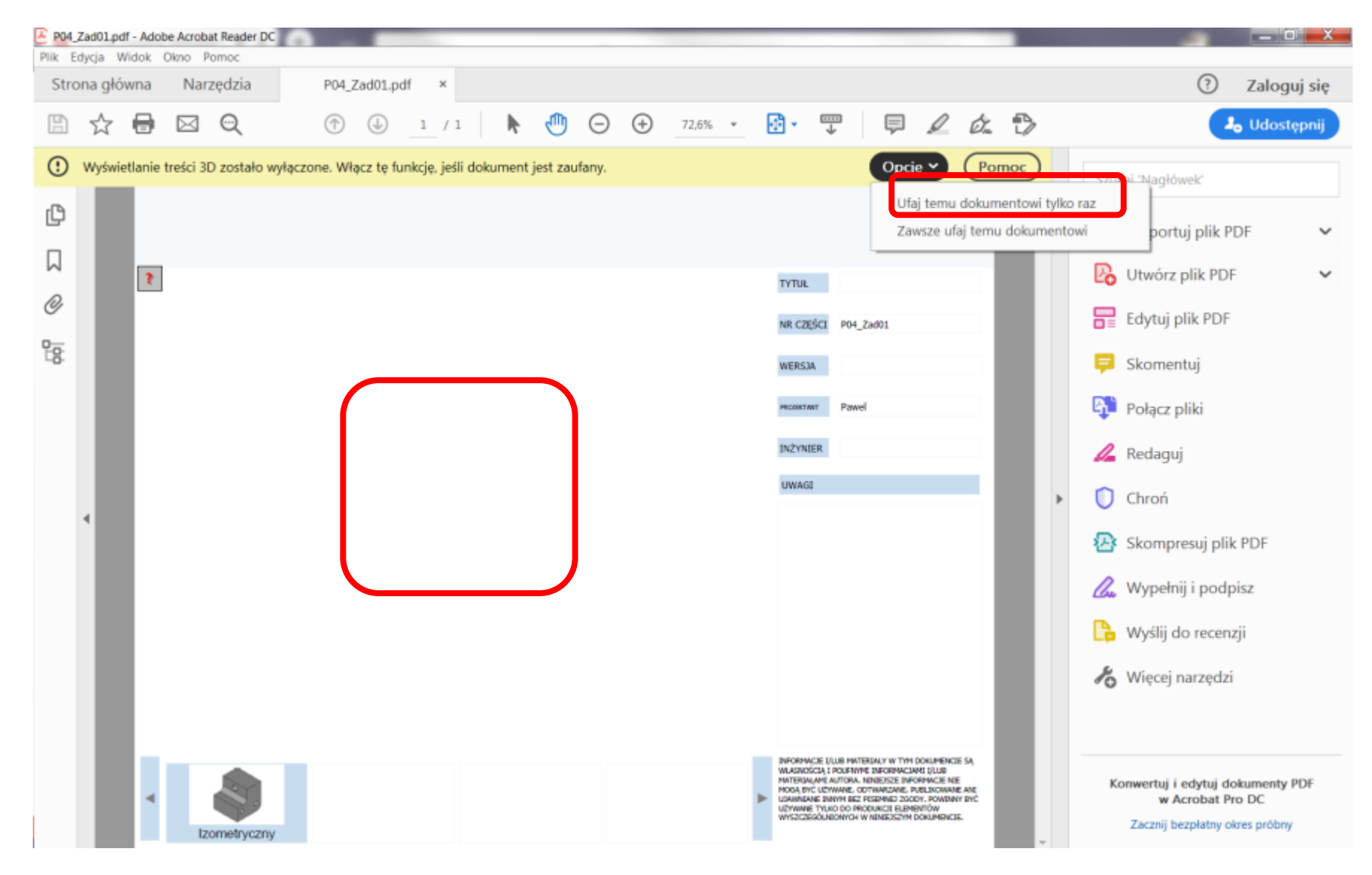

• Pojawi się poniższe. Po kliknięciu tam gdzie wskazuje czerwona strzałka wyskoczą Wam narzędzia. W tym do pomiaru 3D:

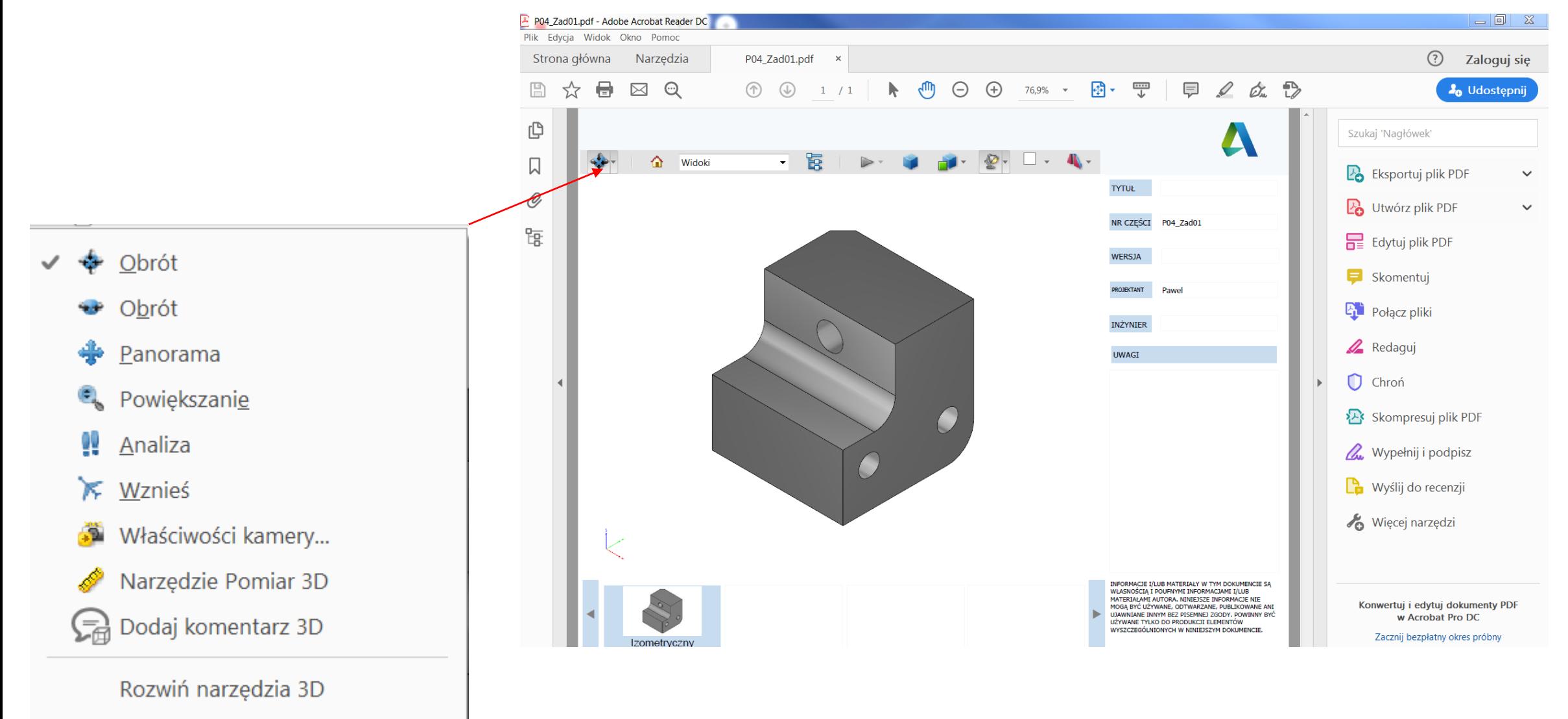

Ukryj pasek narzędziowy

- Pomiarów najlepiej dokonywać klikając na krawędź którą chcecie zmierzyć a następnie poza obszar przedmiotu.
- Narzędziem do obrotu możecie dowolnie obracać przedmiotem.

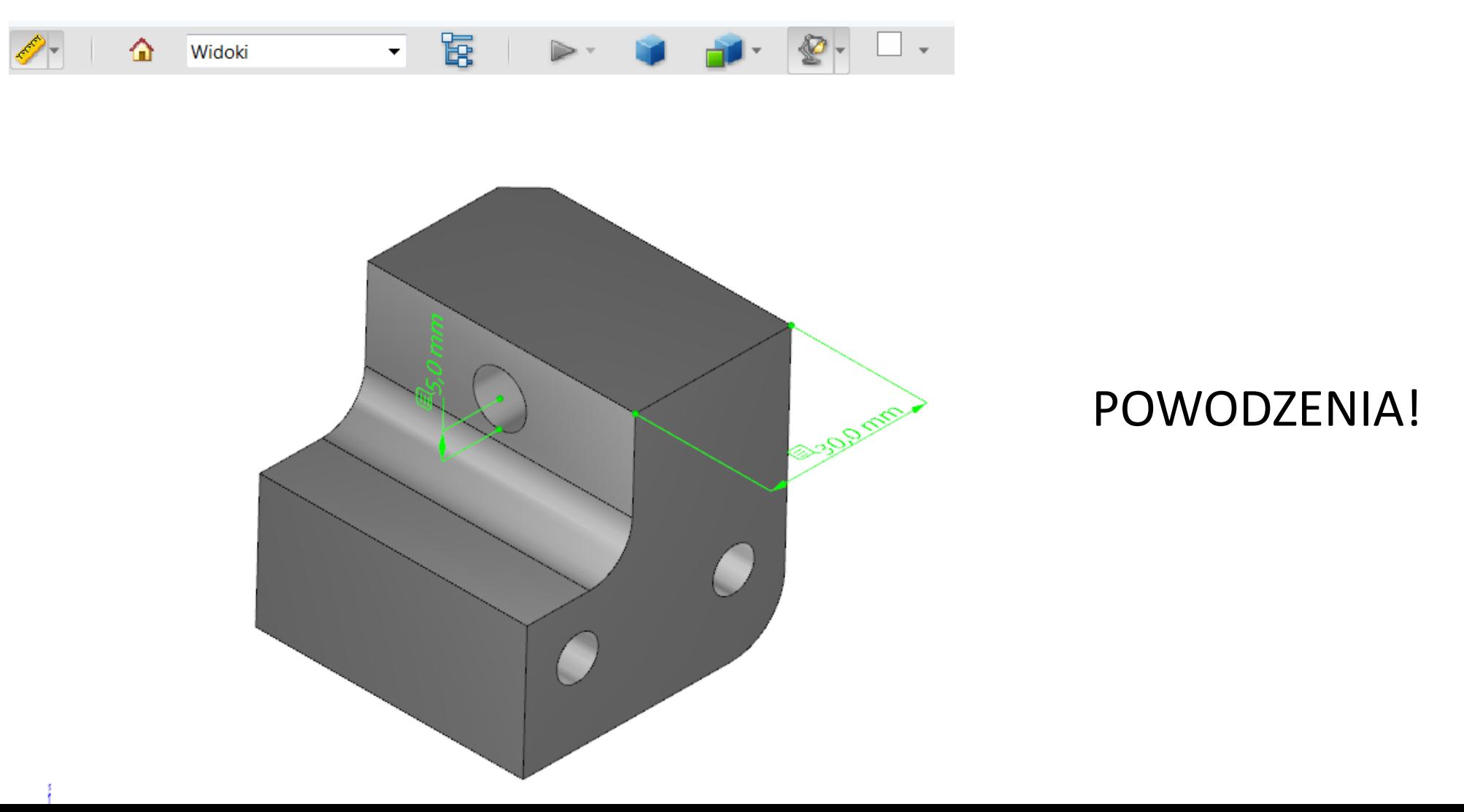